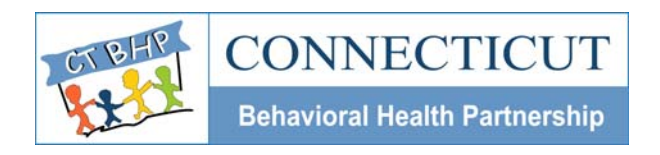

## PROVIDER ALERT

**Alert #: PA 2009-09** 

**ISSUED: December 2009** 

**TO: DCF Residential Providers** 

**SUBJECT: Monthly Treatment Plan Progress Report (MTPPR) – INTRODUCTION AND TRAININGS**

*Please distribute this important Provider Alert within your organization to all users who will be responsible for submitting the new on-line MTPPR form to CT BHP* 

Dear Residential Providers,

On March 1, 2010, DCF Residential providers will begin completing the Monthly Treatment Plan Progress Report (MTPPR) form on-line via the CT BHP Web Registration system. The current document, completed in "paper form" and submitted directly to DCF AO & Parole Services will be replaced by the new MTPPR on-line form. The redesign was completed through a collaboration of the DCF Bureaus of Behavioral Health, Continuous Quality Improvement, Child Welfare, and CT BHP to integrate a number of documents that better meet our joint needs and objectives. The new on-line MTPPR satisfies a number of requirements, as follows:

- a) meets statutory requirements,
- b) meets PNMI regulation requirements,
- c) meets child welfare documentation needs,
- d) meets DDS reporting requirements, and
- e) meets CT BHP clinical needs,

Some of the many benefits of the on-line MTPPR form are:

- MTPPR will be attached to the Member's electronic record
- Print capabilities for signature and faxing
- Copy function to edit previous months information
- Additional access for view and print of on-line CANS and Registration in Member's record
- Comprehensive, quality reporting will be possible

Prior to the March 1<sup>st</sup> implementation date, a follow up Alert with a training schedule and a request for RSVP will be sent to you to share with your appropriate staff. The trainings will be scheduled for the month of February 2010 and will offer you a full demonstration and tutorial of the new on-line MTPPR form and the web application.

The on-line MTPPR form will be made accessible through the CT BHP website at www.ctbhp.com. To obtain access to the on-line MTPPR form, user ID's are necessary. To obtain User IDs, CT BHP is in need of identifying information for each User of the MTPPR on-line form. Attached, please find the Security Access Request (SAR) form that is to be completed by your appropriate staff that will be using the MTPPR form. The SAR form offers

If you have any questions or comments, please feel free to contact the CT BHP Provider Relations Department at 1-877-552-8247

Thank you,

Provider Relations Department Connecticut Behavioral Health Partnership

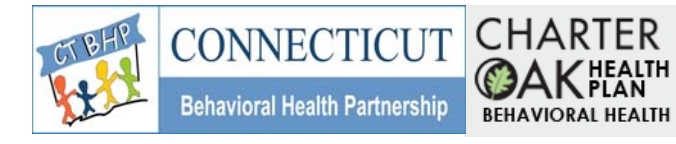

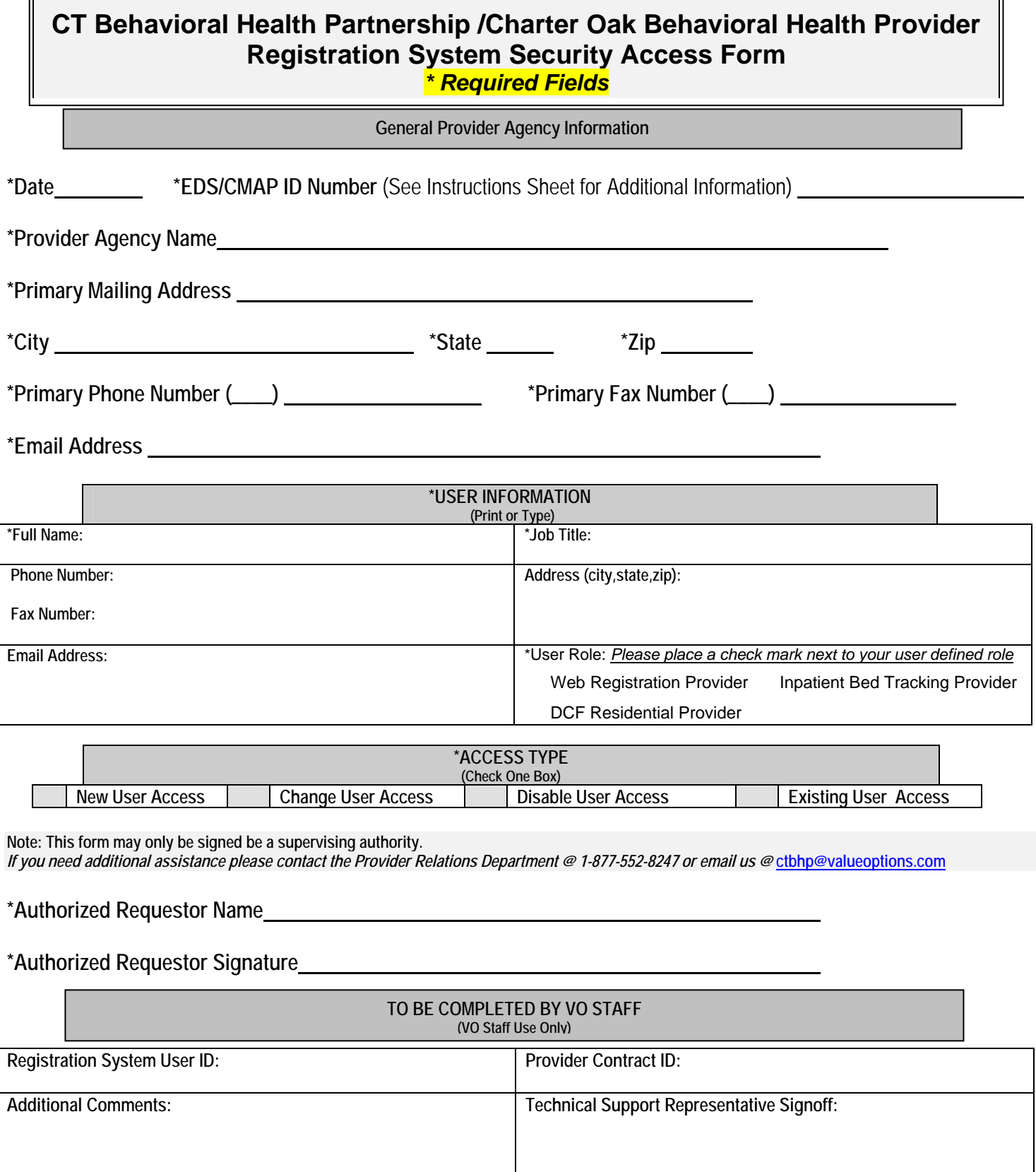

**Please fax the completed form to 1-(860) 263-2036, Attn: Provider Relations.**

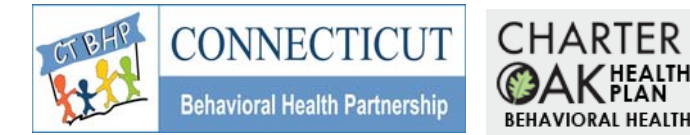

## **CT BHP / Charter Oak Behavioral Health Provider Security Access Form Instruction Sheet**

The Charter Oak Behavioral Health Web-Enabled Registration Security Access Form is used to grant Charter Oak providers access to the web-based consumer registration system. The form is broken up into four key sections:

- General Provider Agency Information
- User Information
- Access Type
- VO Staff Section

Your user profile will be created based on information you provide in the first three sections. All required fields must be accurately completed. Required fields are indicated by an asterisk (\*) symbol.

The first section, *General Provider Information,* tells us about your primary location. Listed below are the fields and descriptions for this section of the form.

- Date Enter the date the form is completed and faxed.
- EDS/CMAP ID Number This is the 9-digit CT Medical Assistance provider number provided to you and/or your organization by EDS. *Please complete this form for the primary EDS/CMAP ID assigned. It is not necessary to complete this form for every EDS/CMAP ID assigned. Please note: Group Practices should enter the EDS/CMAP ID # assigned to the Group Practice, not that of the individual group practitioners.*
- Provider/Agency Name Enter your provider or agency name.
- Primary Mailing Address Enter the primary mailing address for your practice/agency.
- City, State, and Zip Code Fill out these fields for your primary mailing address.
- Phone and Fax Number Enter the main phone and fax numbers for your agency.

The second section, *User Information*, identifies key elements used in identifying the employee using the registration system. This form must be completed for each staff member that will access the system. Listed below are the fields and descriptions for this section.

- Full Name Enter the full name of the person that this ID is being generated for.
- Job Title Enter the user's job title.
- Phone Number Enter the user's office phone number.
- Contact Address Enter the user's work address.
- Email Address Enter the user's e-mail address.

The third section, *Access Type,* is used to indicate the purpose of your request. Place an *X* in the box to the left of the access request type. Listed below are descriptions for each access request type.

- New User Access Check this box if this is a brand new request.
- Change User Access Check this box if you have access but need to change some information such as name, phone number, address, etc.
- Disabled User Access Check this box to if you no longer want or need system access.

The Registration System Security Access form must be signed and the signer's name printed above the signature. The last section will be filled out by Charter Oak staff only. Please fax the completed form to 1-(860) 263-2036, Attn: Provider Relations. You will be notified when your request has been processed. If you have questions regarding the form or registration process, please contact Provider Relations @ 1-877-552-8247.

## **Please fax the completed form to 1-(860) 263-2036, Attn: Provider Relations.**